## APPLETS

### Programação Orientada a Objetos

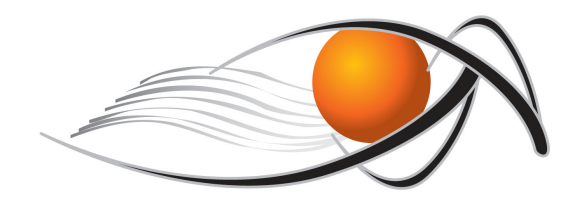

educação a distância virtual

Applets são programas java que podem ser embutidos em uma página html.

Sim! Você pode escrever um código java – uma animação, por exemplo – <sup>e</sup> colocá-la na internet!

Quando um navegador – IE, Firefox... – carrega uma página web que contém um applet, este é "baixado" para o navegador e começa executado.

navegador é genericamente denominado de conteiner.

Uma página HTML (com extensão html ou htm) simples que executa um applet seria:

<html> <applet code="nome.class" width <sup>=</sup>"xx" height <sup>=</sup>"yy"> </applet> </html>

Alternativamente, pode-se testar um applet com o comando appletviewer.

appletviewer nome.html

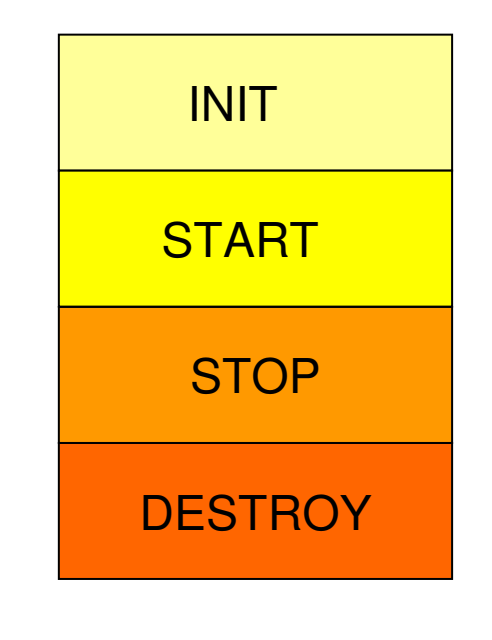

### • INIT

 Só é chamado quando o applet é carregado, ou seja, apenas uma vez durante seu ciclo de existência.

Se for necessário inicializar variáveis ou configurar recursos que serão usados em todo o applet, então é aconselhável "substituir" este método.

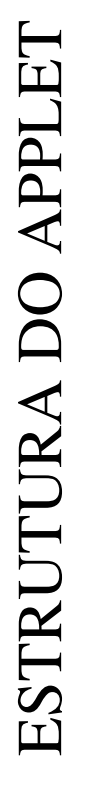

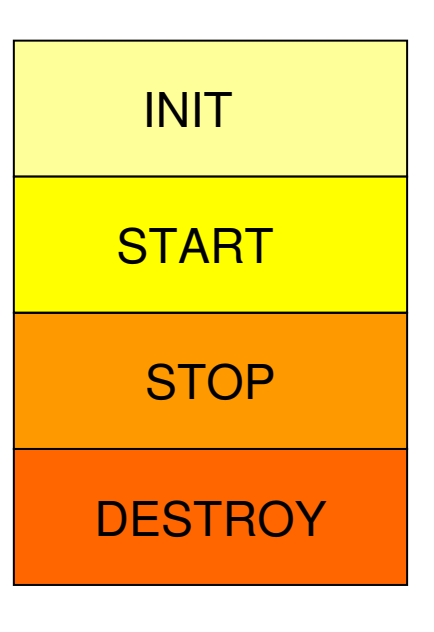

### INIT

•

Substituir pode ser:

1. Criar um método init novo; ou

2. Adicionar novas características ao método herdado.

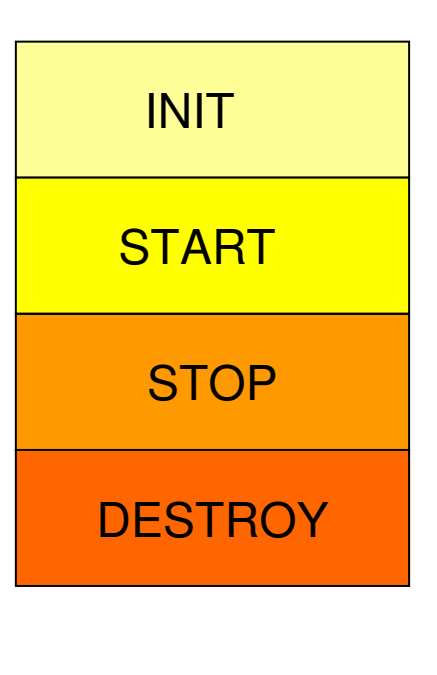

### • INIT

*{*

*}*

*...* 

1. Criar um método init novo:*public void init()* 

*int contador = 10;* 

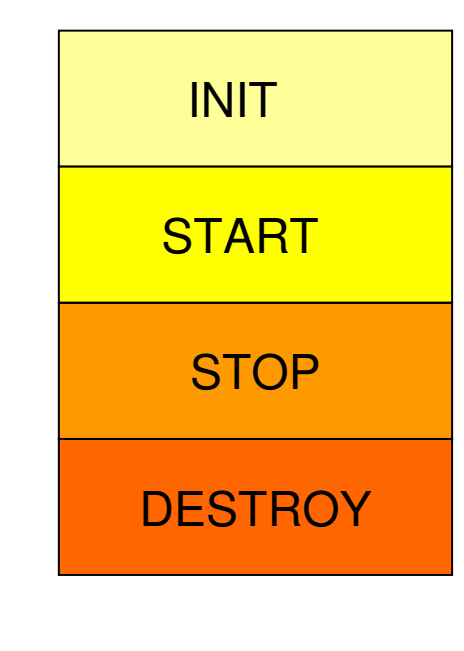

#### $\bullet$ INIT

*}*

 Substituir pode ser:2. Adicionar novas características ao método herdado: *public void init() { // chama init da superclassesuper.init(); // outras características*

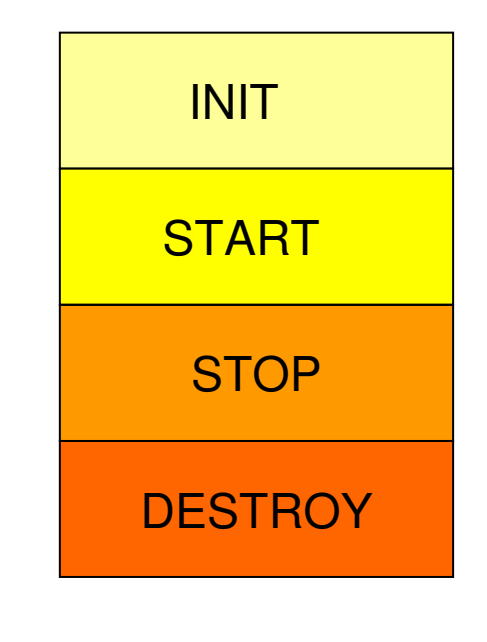

### • START

 Quando um applet é executado pela primeira vez, o método start() é chamado logo depois do init(). Este método também pode<br>ou não ser substituído. É excelente para iniciar threads e o melhor local para chamar o método show() de instâncias da classe Frame.

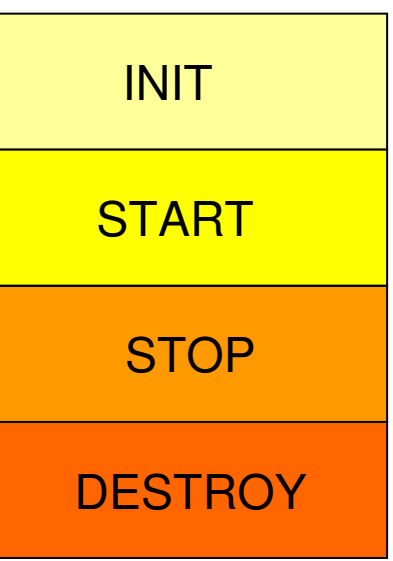

### **STOP**

•

 É chamado sempre que o usuário deixa a página na qual o appletreside. É ideal para ocultar quadros e encerrar threads.

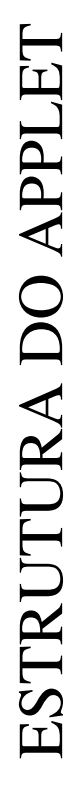

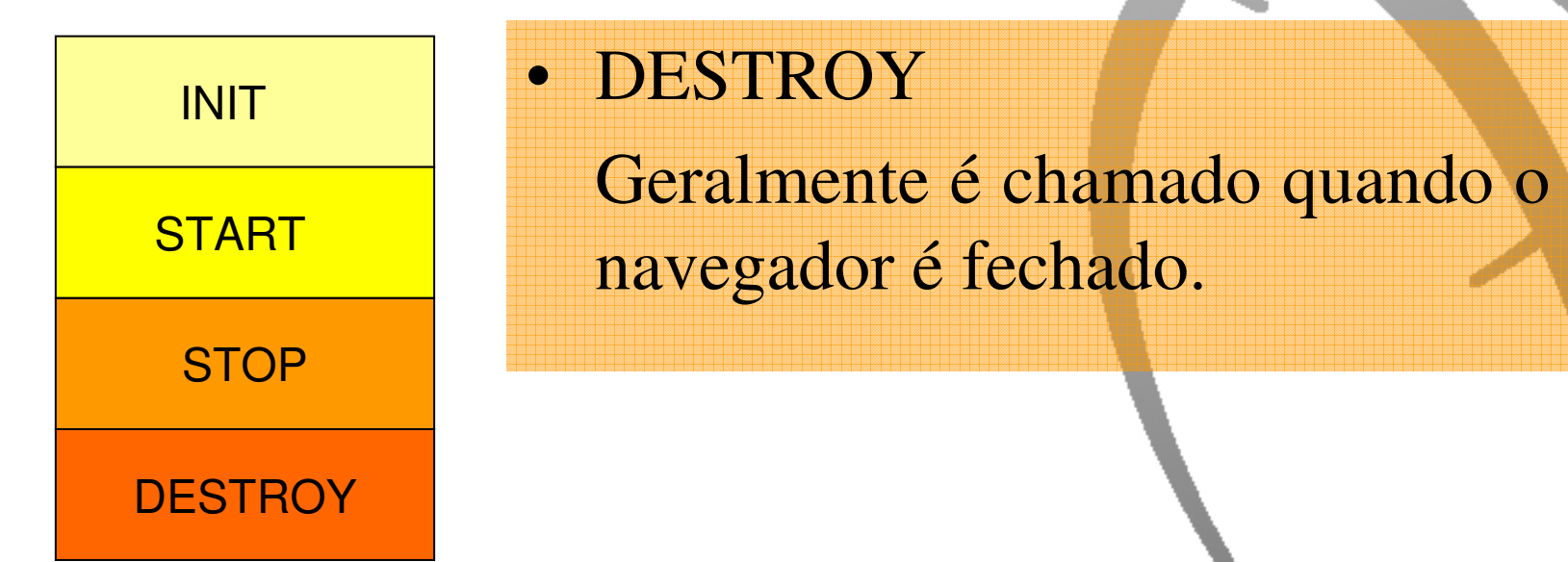

Na parte gráfica, é interessante salientar que a coordenada x,y inicial é na margem esquerda superior.x

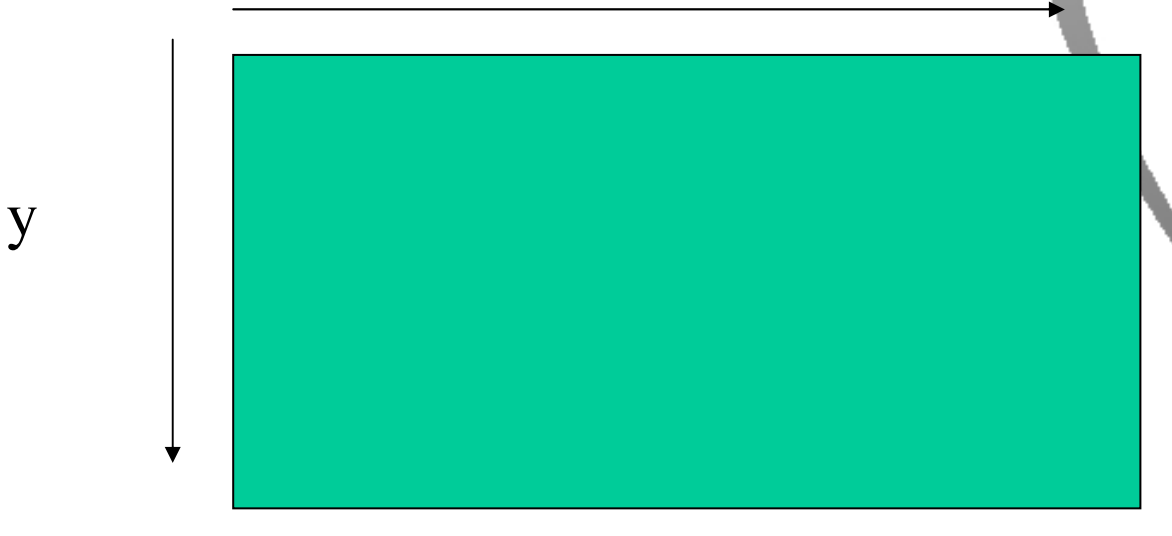

Alguns comandos gráficos:

**g.drawLine(100,100,200,100); g.drawRect(10,10,100,100); g.drawOval(30,30,10,10); g.drawArc(250,250,100,100,0,180);g.fillRect(10,10,100,100);g.fillOval(30,30,10,10); g.fillArc(250,250,100,100,0,180);g.drawString("TESTE",10,10);g.setColor(Color.blue);** 

Algumas idéias:

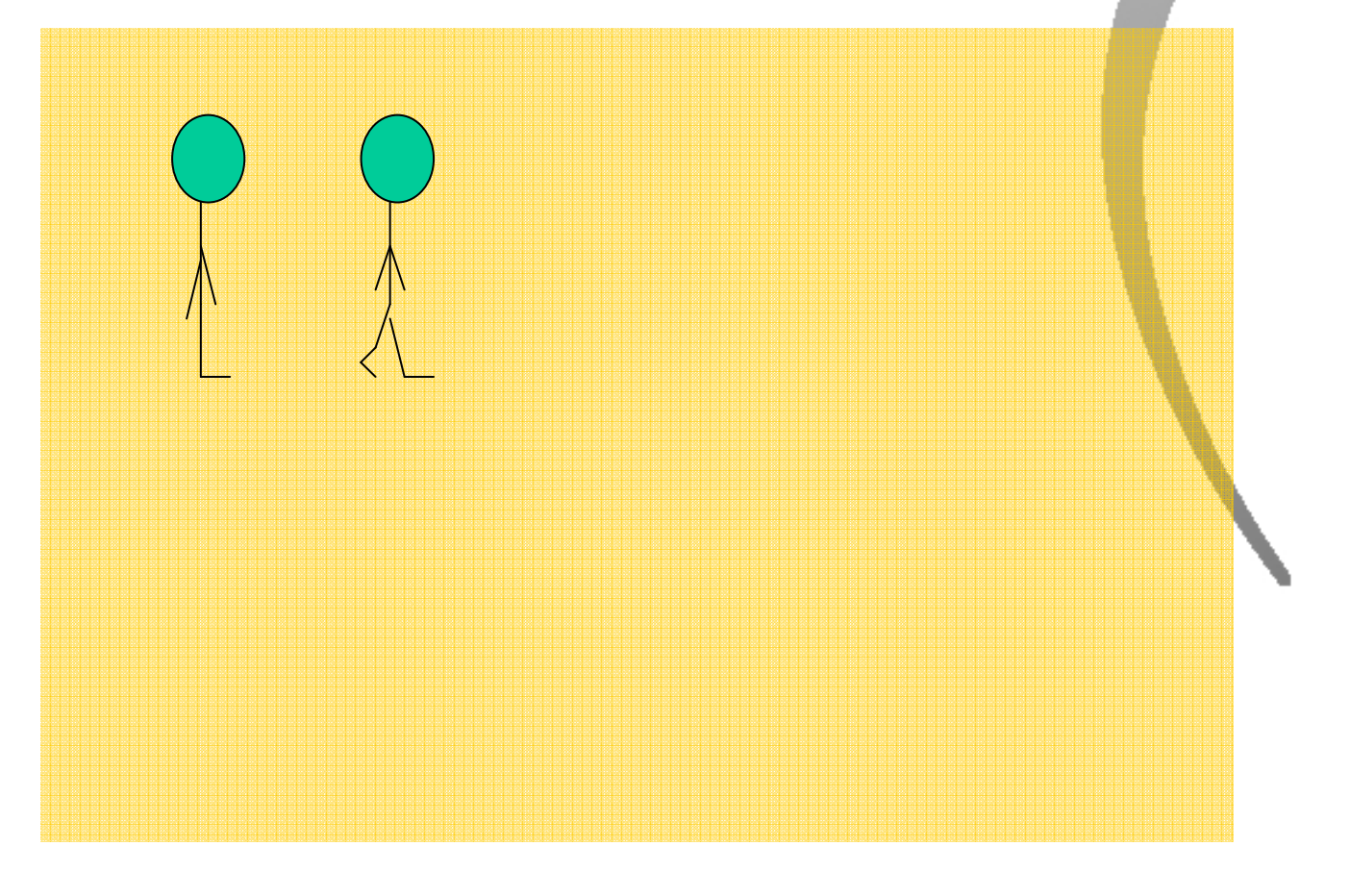

- $\bullet$ Gráficos de barras;
- $\bullet$ Gráficos de pizza;
- Jogo da forca;

### **FIM**